# **Leer-Rijk Leveranciers API**

Laatst bijgewerkt op: 10-08-2018

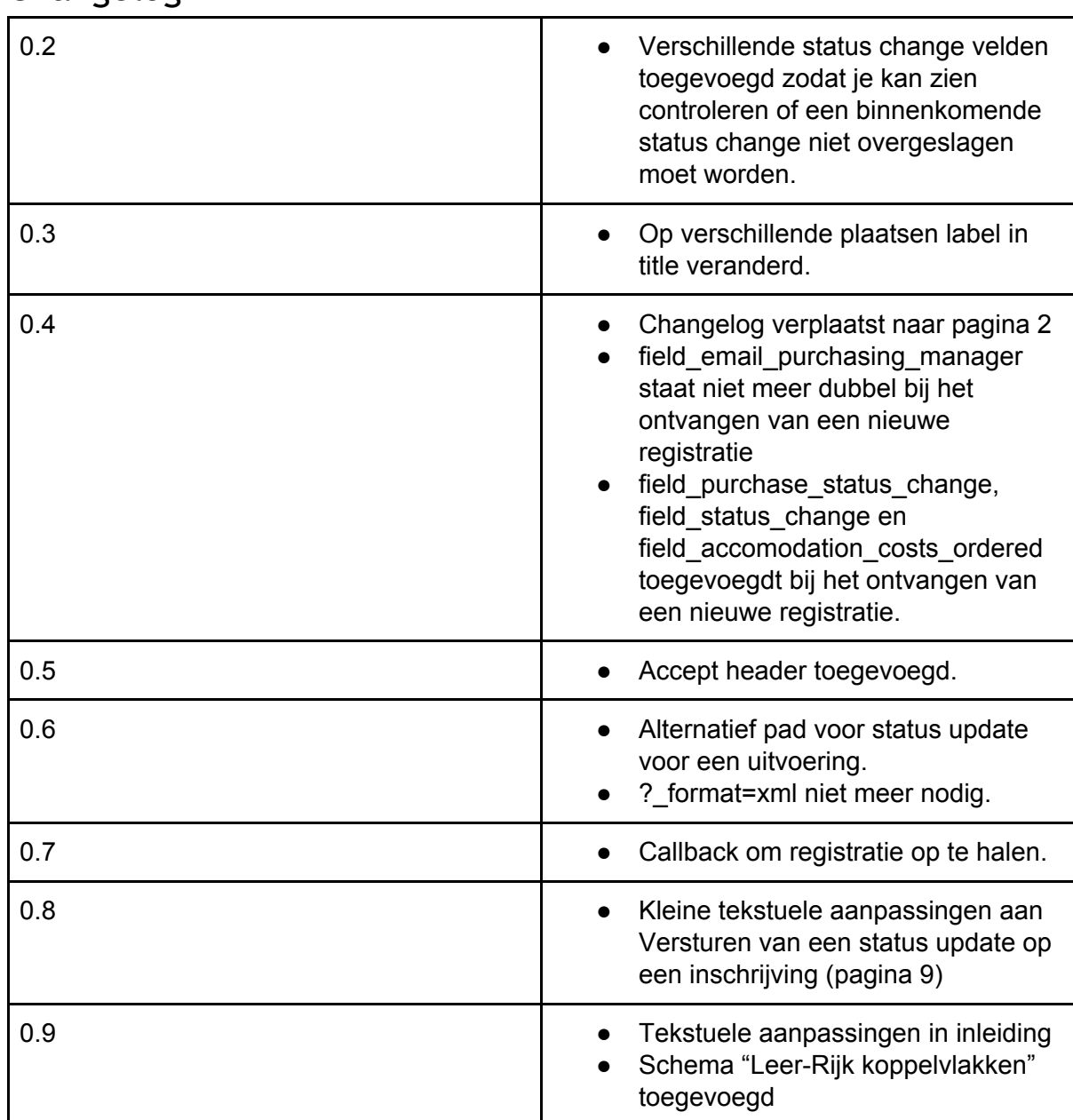

# <span id="page-1-0"></span>Changelog

<span id="page-2-0"></span>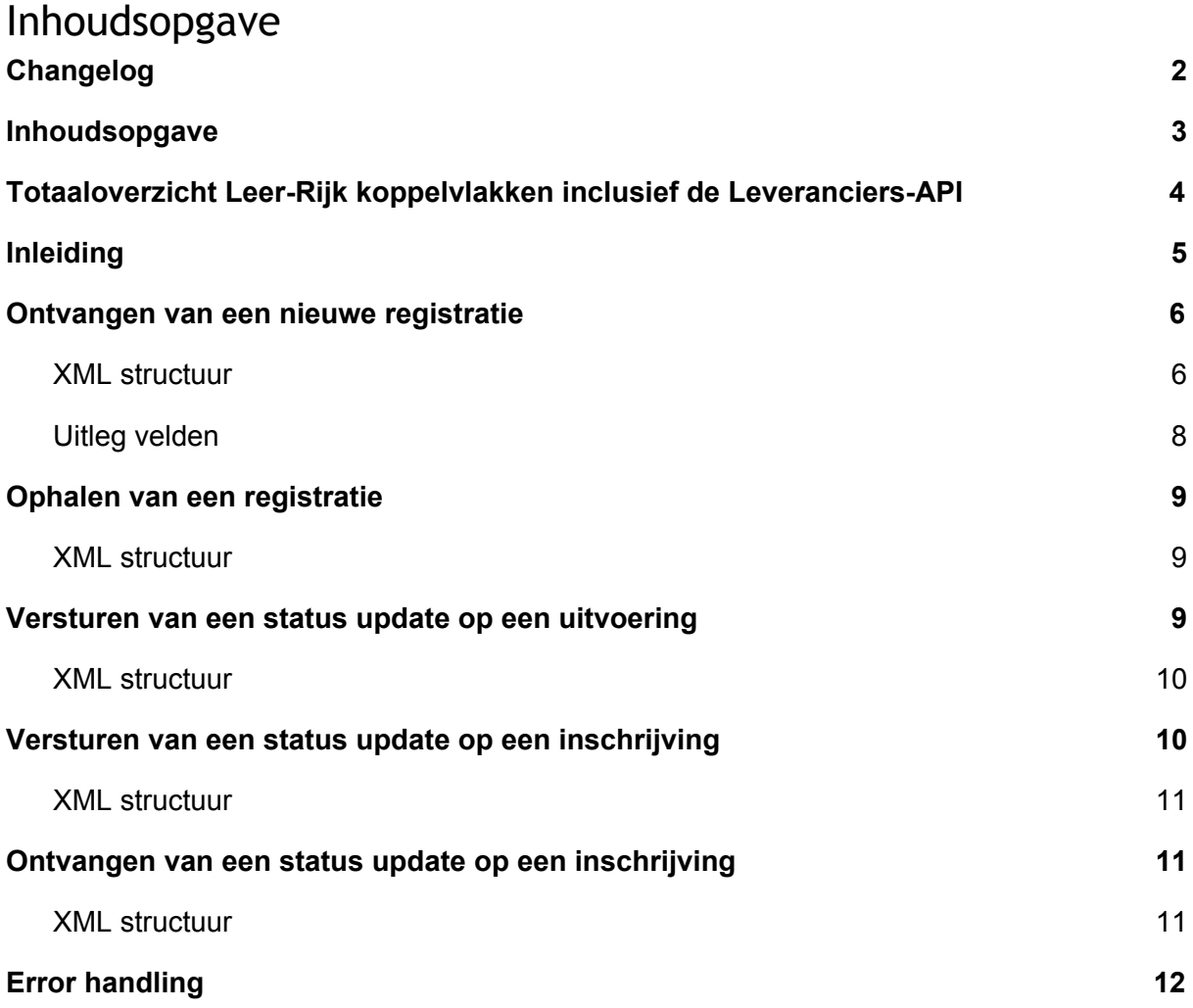

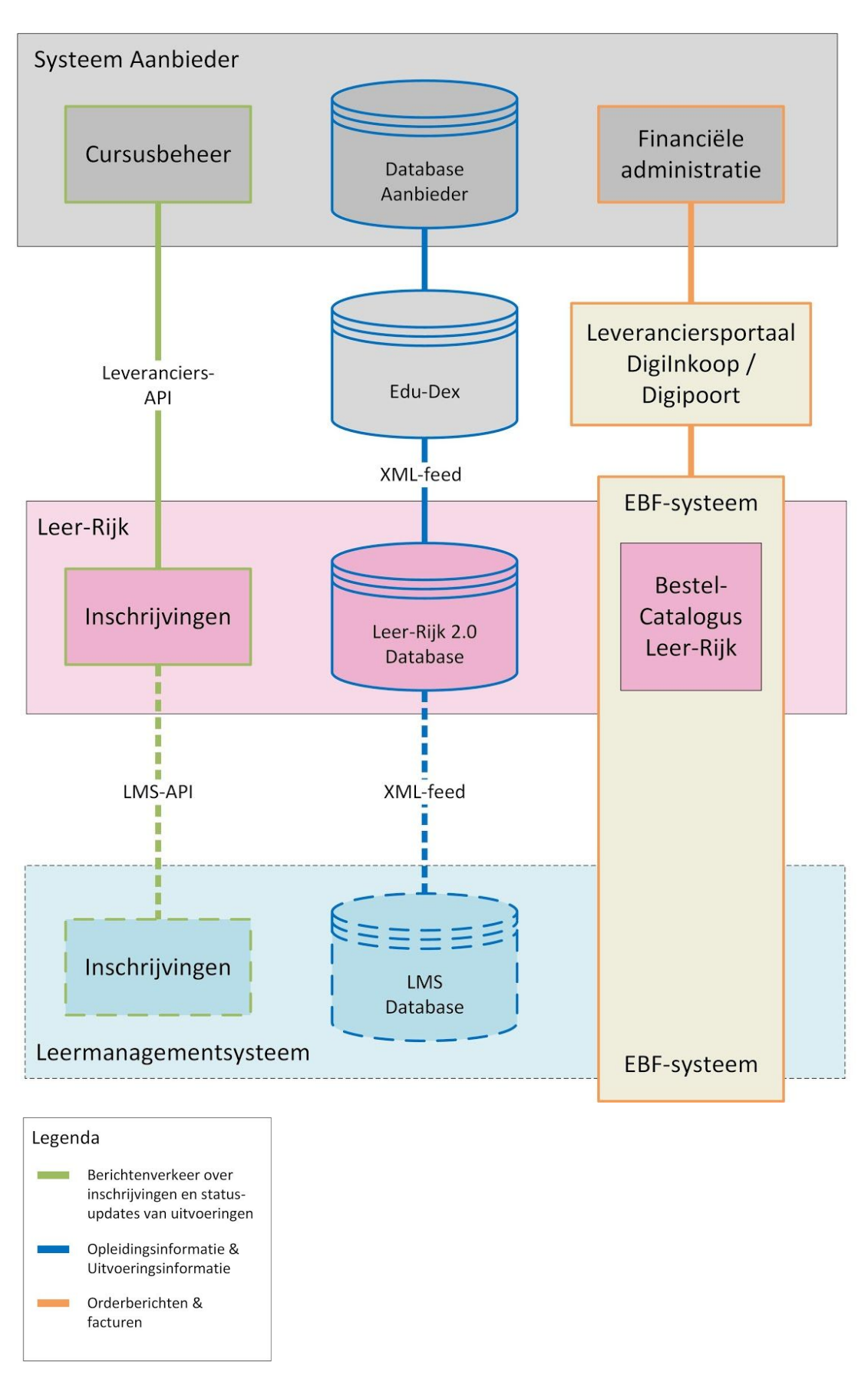

<span id="page-3-0"></span>Totaaloverzicht Leer-Rijk koppelvlakken inclusief de Leveranciers-API

## <span id="page-4-0"></span>Inleiding

Leer-Rijk is de opleidingendatabase van de Rijksoverheid. Het systeem omvat meerdere koppelvlakken. Één van deze koppelvlakken betreft de leveranciers-API waarmee leveranciers berichten kunnen versturen en ontvangen. Dit document beschrijft de technische inrichtingseisen van dat koppelvlak. Deze documentatie is onderdeel van de leveranciersdocumentatie. Om een compleet beeld te krijgen van het Leer-Rijk systeem verzoeken wij u ook de leverancierspagina en de leveranciershandleiding te lezen (<https://www.leer-rijk.nl/leverancierspagina>).

De volgende berichten worden verstuurd:

- 1. Ontvangen van een nieuwe registratie op een uitvoering van een opleiding.  $(Leer-Rijk \rightarrow leverancier)$
- 2. Versturen van een status update (open, vol, [geannuleerd\)](#page-8-2) op een uitvoering van een [opleiding.](#page-8-2)
	- (Leverancier  $\rightarrow$  Leer-Rijk)
- 3. Versturen van een status update (bijv. [goedgekeurd](#page-9-1) door leverancier) op een [inschrijving](#page-9-1) van een opleiding. (Leverancier  $\rightarrow$  Leer-Rijk)
- 4. Ontvangen van een status update (geannuleerd door medewerker) op een inschrijving op een opleiding.  $(Leer-Rijk \rightarrow leverancier)$

Voor het aansluiten op Leer-Rijk vraagt u eerst een aanbiedersaccount aan. Dit aanvraagformulier vindt u op de leverancierspagina van Leer-Rijk. Lees eerst de informatie op de leverancierspagina en de handleiding voordat u een account aanvraagt. Dit document gaat specifiek in op de inhoud en de toegestane waardes voor een koppeling via de Leveranciers-API. Na goedkeuring van uw aanvraag en na het aanmaken van een leveranciersprofiel, kunt u in uw aanbiedersprofiel de API gegevens invoeren. De Leveranciers-API gebruikt HTTP basic auth voor de authenticatie.

Om de juiste XML response te krijgen is het noodzakelijk om bij elke request de Accept text/xml header mee te sturen.

## <span id="page-5-0"></span>Ontvangen van een nieuwe registratie

Indien er een registratie op 'awaiting\_supplier' is op Leer-Rijk dan zal deze naar de betreffende leverancier verstuurd worden. Hieruit kan de leverancier de automatisch gegenereerde id opslaan. Hiermee zal in het vervolg gecommuniceerd worden door Leer-Rijk.

Mogelijke status updates worden teruggestuurd naar de leverancier middels een andere, in dit document beschreven, [koppeling](#page-9-1).

Voor deze POST zal Leer-Rijk gebruik maken van het gebruikersnaam / wachtwoord die door de leverancier verstrekt zijn. Het adres van deze endpoint kan ingesteld worden binnen Leer-Rijk per **aanbieder**. Een aanbieder heeft altijd een of geen systeem waarmee gekoppeld kan worden.

#### <span id="page-5-1"></span>**XML structuur**

De volgende XML structuur is gebaseerd op hoe deze door Drupal, het CMS waarop Leer-Rijk gemaakt is, gegenereerd wordt. Omdat een gedeelte van de export nog niet bestaat binnen het Drupal CMS zou het kunnen dat er nog wat extra elementen bijkomen. Deze zullen we gedurende de implementatie van de export aan dit document toevoegen. De data / identifiers in dit voorbeeld zijn puur een voorbeeld. Alle velden zijn verplicht om toe te voegen, maar een aantal mogen leeg gelaten worden.

**Pad:** aangeleverd door de leverancier (POST)

```
<?xml version="1.0" encoding="UTF-8"?>
<item>
  <rid>
      <value>1</value>
  \langlerid\rangle<uuid>
      <value>659d3f7f-1c04-486b-b2d4-cb4786ffb2b3</value>
  </uuid>
  <education_data>
      <target_id>10</target_id>
      <field_education_data_code>1034</field_education_data_code>
      <target_type>node</target_type>
      <target_uuid>dea52b38-1583-460e-8f81-3d830c753da8</target_uuid>
      <title>
         Sit quasi sed odio sunt aut mollitia dignissimos delectus
         voluptatem laudantium
      \langletitle>
      <url>/node/10</url>
   </education_data>
   \langle \text{uidi} \rangle<target_id>1</target_id>
      <target_type>user</target_type>
      <target_uuid>3eb5a6c8-bfe6-45f8-9af5-2d0ce8270091</target_uuid>
      <title>Henk de Vries</title>
      <url>/user/1</url>
   \langle \rangleuid\langle
```

```
<status>
   <value>awaiting_supplier</value>
</status>
<field_status_change>
   <value>1517218199</value>
</field_status_change>
<created>
   <value>1504696477</value>
</created>
<changed>
   <value>1504696477</value>
</changed>
<education_costs>
   <value>100.00</value>
</education_costs>
<vat education costs>
   <value>21.00</value>
</vat education costs>
<accommodation_costs>
   <value>100.00</value>
</accommodation_costs>
<vat_accommodation_costs>
   <value>21.00</value>
</vat accommodation costs>
<field_accomodation_costs_ordered>
   <value>5</value>
</field_accomodation_costs_ordered>
<fine />
<field_email_superior />
<field_permission_superior />
<field_privacy_checkbox>
   <value>1</value>
</field_privacy_checkbox>
<field_purchase_status>
   <value>new</value>
</field_purchase_status>
<field_purchase_status_change>
  <value>1517218199</value>
</field_purchase_status_change>
<field_registration_number>
   <value>LR_10</value>
</field_registration_number>
<field_remarks_superior />
<field_start_date>
   <value>2019-01-02T11:00:00</value>
</field_start_date>
<field_superior_explanation />
<field_supplier_explanation />
<field_email>
   <value>medewerker@domein.nl</value>
</field_email>
<field_email_purchasing_manager>
   <value>inkoper@domein.nl</value>
</field_email_purchasing_manager>
<field_first_name>
   <value>Voornaam</value>
</field_first_name>
```

```
<field_function>
     <value>Functie</value>
  </field_function>
  <field_gender>
     <value>f</value>
  </field_gender>
   <field_initials>
     <value>V</value>
  </field_initials>
  <field_last_name>
     <value>Achternaam</value>
  </field_last_name>
   <field_management>
      <value>Directie / afdeling</value>
  </field_management>
   <field_ministry>
     <field_import_code>IM_01</field_import_code>
  </field_ministry>
  <field_organization>
     <field_import_code>IM_01</field_import_code>
  </field_organization>
   <field_person_title>
     <value>Titel</value>
  </field_person_title>
  <field_person_title_suffix>
     <value>Achtertitel</value>
  </field_person_title_suffix>
  <field_phone_number>
      <value>0612345678</value>
  </field_phone_number>
  <field_preposition>
     <value>Tussenvoegsels</value>
  </field_preposition>
  <field_salary_scale>
     <value>4</value>
   </field_salary_scale>
\langleitem\rangle
```
### <span id="page-7-0"></span>**Uitleg velden**

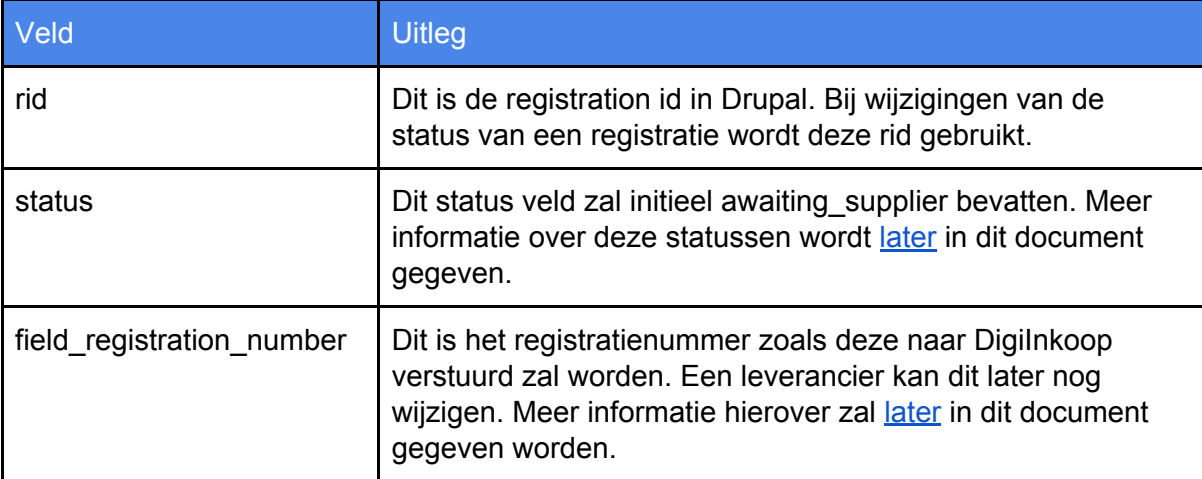

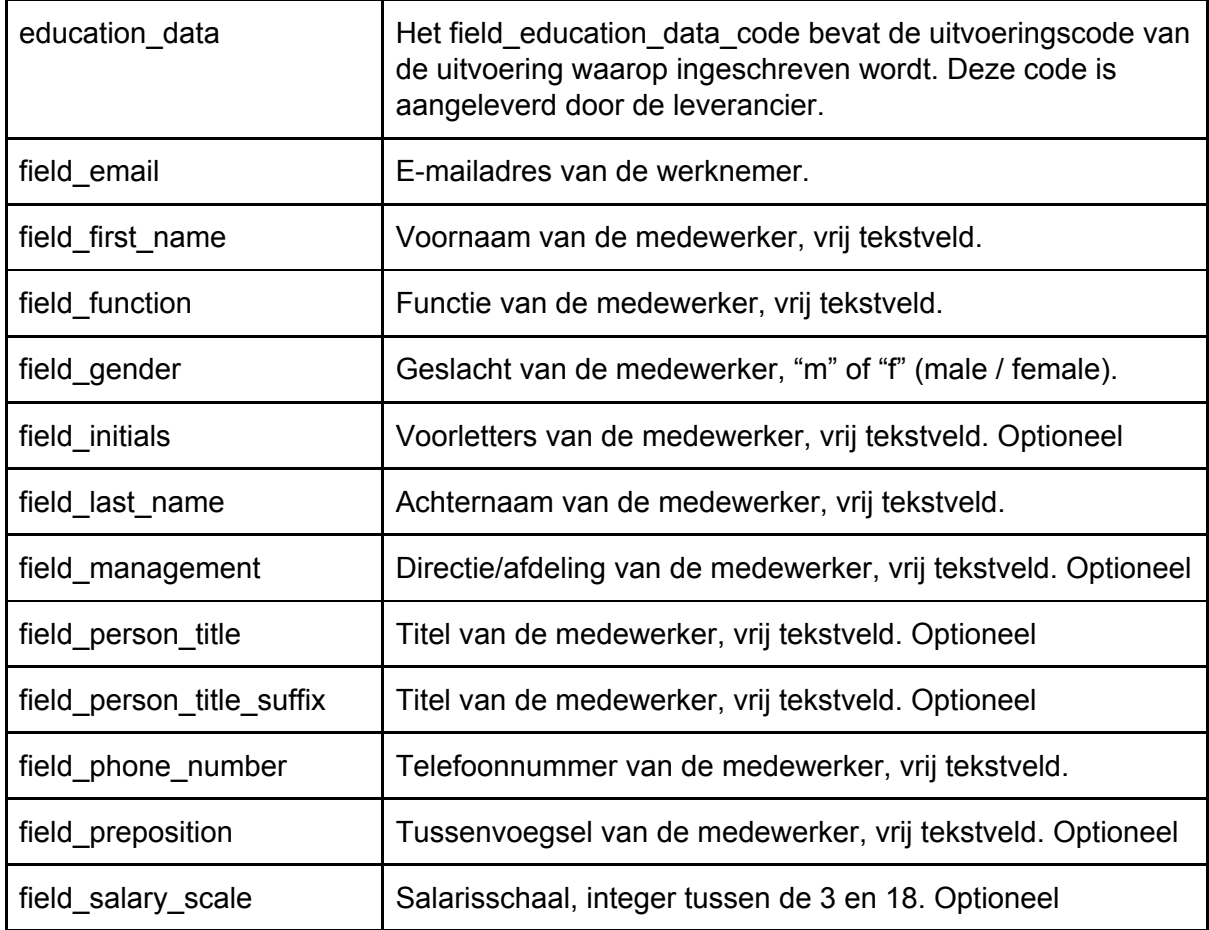

De leverancier dient bij een succesvolle submissie te reageren met bovenstaande XML-structuur waarbij het field\_registration\_number en de status bijgewerkt mogen worden. Deze zullen dan in Leer-Rijk opgeslagen worden. Indien de nieuwe status / registration nummer pas later bekend zijn kunnen die ook los ingestuurd worden met een status update op een uitvoering.

## <span id="page-8-0"></span>Ophalen van een registratie

Je kan een bestaande registratie opnieuw opvragen. Dit kan handig zijn om te controleren of de statussen nog overeenkomen na een error.

### <span id="page-8-1"></span>**XML structuur**

**Pad:** /registration/RID (GET, waarbij RID het rid van de registratie is)

De inhoud van de XML is identiek aan de XML die je ontvangt bij een nieuwe [registratie.](#page-5-1)

## <span id="page-8-2"></span>Versturen van een status update op een uitvoering

Zodra een leverancier een aanpassing doet op de status van een uitvoering kan deze die direct POST-en naar Leer-Rijk op een HTTP endpoint. Hierbij zal de nieuwe status van de uitvoering meegestuurd worden.

De volgende statussen zijn beschikbaar (tussen haakjes de waarde die opgestuurd zal worden):

- Open (open)
- Vol (full)
- Geannuleerd (canceled)

Indien een leverancier de status van een uitvoering op geannuleerd zet, zal Leer-Rijk zelf alle inschrijvingen op deze uitvoering ook annuleren.

#### <span id="page-9-0"></span>**XML structuur**

**Pad:** /node/NID/status (POST, waarbij NID het nid van de uitvoering is)

**Alternatief pad:** /education-data-status/L-CODE/O-CODE/U-CODE (L-CODE is de Leverancierscode, op te vragen bij Leer-Rijk, O-CODE is de Opleidingscode, U-CODE is de uitvoeringscode, let op dat de waarden allemaal lowercase zijn).

```
<?xml version="1.0" encoding="UTF-8"?>
<item>
 <field_status>
    <value>cancelled</value>
  </field_status>
\langle/item\rangle
```
Bij een succesvolle submissie wordt er gereageerd met een HTTP 200 status code.

## <span id="page-9-1"></span>Versturen van een status update op een inschrijving

Zodra een leverancier een aanpassing doet op de status van een inschrijving kan deze die direct POST-en naar Leer-Rijk op een HTTP endpoint. Hierbij zal de nieuwe status van de inschrijving meegestuurd worden.

Dit zijn de verschillende statussen die mogelijk zijn:

- 1. In afwachting reactie leverancier (awaiting\_supplier). *Dit is de standaard status die een inschrijving vanuit Leer-Rijk zal hebben.*
- 2. Afgewezen door leverancier (rejected\_supplier)
- 3. Geannuleerd door leverancier (canceled\_supplier) *Annuleren is enkel mogelijk op uitvoeringsniveau. Zodra een uitvoering wordt geannuleerd, krijgen alle inschrijvingen op de uitvoering deze status*
- 4. Geannuleerd door medewerker (canceled registrant) *Zal alleen vanuit Leer-Rijk opgestuurd worden. Medewerkers kunnen inschrijvingen enkel annuleren in Leer-Rijk, niet in de eigen online leeromgeving.*
- 5. Inschrijving definitief (registration\_confirmed) *Dit is de status die een inschrijving krijgt zodra de leverancier deze goedkeurt.*

Naast de nieuwe status kan een leverancier in het geval van goedkeuren (inschrijving definitief) of afwijzen (afgewezen door leverancier) ook nog een tekstbericht meesturen. Bij goedkeuren kan de leverancier ook nog een nieuwe inschrijfcode opsturen.

### <span id="page-10-0"></span>**XML structuur**

**Pad:** /registration/RID/status (POST, waarbij RID het rid van de registratie is)

```
<?xml version="1.0" encoding="UTF-8"?>
<item>
  <status>
     <value>registration_confirmed</value>
  </status>
  <field_supplier_explanation>
     <value>Uitleg leverancier</value>
  </field_supplier_explanation>
  <field_registration_number>
    <value>LR_10</value>
  </field_registration_number>
\langleitem\rangle
```
De velden die verstuurd worden zijn de rid van de inschrijving (deze is ook vermeld bij het insturen van een nieuwe inschrijving) en de nieuwe status. Tevens kan een leverancier een notitie maken. Deze zal verstuurd worden in het veld field\_supplier\_explanation. De notitie is een vrij tekstveld. De leverancier kan ook het registratienummer bijwerken hiervoor geldt een maximum van 25 tekens.

## <span id="page-10-1"></span>Ontvangen van een status update op een inschrijving

Zodra er binnen Leer-Rijk een aanpassing gedaan wordt op de status van een inschrijving wordt een POST request uitgevoerd naar een HTTP endpoint van de leverancier. Hierbij zal de nieuwe status van de inschrijving meegestuurd worden. Voor deze POST zal Leer-Rijk gebruik maken van het gebruikersnaam / wachtwoord die door de leverancier verstrekt zijn. Het adres van deze endpoint kan ingesteld worden binnen Leer-Rijk per leverancier.

Op dit moment is de enige status wijziging die vanuit Leer-Rijk naar een leverancier gestuurd zal worden:

Geannuleerd door medewerker (canceled\_registrant)

De datum van de status wijziging wordt ook meegestuurd, waardoor je altijd weet of de update nog van toepassing is.

#### <span id="page-10-2"></span>**XML structuur**

**Pad:** aangeleverd door de leverancier (POST)

```
<?xml version="1.0" encoding="UTF-8"?>
<item>
  <rid><value>123</value>
   \langlerid\rangle
```

```
<status>
    <value>canceled registrant</value>
  </status>
  <field_status_change>
     <value>1517230400</value>
  </field_status_change>
</item>
```
De velden die verstuurd worden zijn de rid van de inschrijving (deze is ook vermeld bij het resultaat van het insturen van een nieuwe inschrijving) en de nieuwe status.

# <span id="page-11-0"></span>Error handling

In het geval van errors tijdens een POST / GET zal het systeem als volgt reageren:

```
<?xml version="1.0" encoding="UTF-8"?>
<response>
  <message>The used authentication method is not allowed on this route.
  </message>
</response>
```
Dus een plain text foutmelding wordt getoond over wat er fout is gegaan. De leverancier kan op dezelfde manier errors terugsturen, deze zullen in Leer-Rijk in de logs geplaatst worden.